УДК 372.8

ż

## **Интерактивные приложения в learningapps.org для самоконтроля знаний по математике**

*Семченко Регина Викторовна Приамурский государственный университет имени Шолом-Алейхема Студент*

*Еровлев Павел Андреевич Приамурский государственный университет имени Шолом-Алейхема Студент*

*Эйрих Надежда Владимировна Приамурский государственный университет имени Шолом-Алейхема к.ф.-м.н., доцент, декан факультета математики, информационных технологий и техники*

#### **Аннотация**

В работе рассмотрены возможности использования и преимущества интерактивных средств, разработанных с помощью сервиса LearningApps.org. Приведены примеры разработки подобных заданий по теме «Исследование сходимости числовых рядов» по дисциплине математический анализ.

**Ключевые слова:** информационно-коммуникационные технологии, интерактивные задания, веб-сервис learningapps.org.

# **Interactive applications in learningapps.org for the self-control of knowledge on mathematics**

*Semchenko Regina Viktorovna Sholom-Aleichem Priamursky State University Student*

*Erovlev Pavel Andreevich Sholom-Aleichem Priamursky State University Student*

*Eirikh Nadezhda Vladimirovna Sholom-Aleichem Priamursky State University Ph.D., Associate Professor, Dean of the Faculty of Mathematics, Information Technology and Engineering*

## **Abstract**

The paper discusses the use and benefits of interactive tools developed with the help of the LearningApps.org service. Examples are given of the development of

similar tasks on the topic "Investigation of the convergence of numerical series" in the discipline of mathematical analysis.

**Keywords:** information and communication technologies, interactive tasks, webservice learningapps.org.

Веб-приложение LearningApps.org позволяет организовать процесс обучения и проверки знаний с помощью специальных интерактивных модулей, так называемых шаблонов: викторин, пазлов, кроссвордов и т.п. К преимуществам данного сервиса, несомненно, можно отнести широту возможностей, удобство навигации и простоту в использовании [9]. Таким образом, любой, имеющий самые минимальные навыки работы с компьютером, может создать свое упражнение для закрепления материала, тренинга или контроля знаний.

В последнее время данный сервис достаточно широко применяется в процессе обучения иностранным языкам, химии, биологии, информатике и математике [1-7]. Использование интерактивных приложений на занятиях позволяет сделать их более увлекательными и запоминающимся. Кроме того, элементы игровой деятельности способствуют процессу запоминания нового материала.

Мы в своей работе делаем акцент на возможностях использования интерактивных приложений LearningApps.org как эффективного средства самоконтроля знаний студентами. Это обусловлено большим набором различных видов упражнений и возможностью доступа к ним в любое удобное для студента время с любого компьютера, подключенного к сети Интернет.

Опишем, созданные нами три различных интерактивных приложения для самопроверки знаний по теме «Сходимость числовых рядов с положительными членами».

Первое приложение подготовлено на основе шаблона «Ввод текста» (приложение доступно по ссылке: [https://learningapps.org/4665169\)](https://learningapps.org/4665169). Студенту необходимо в поле под картинкой с заданным рядом вписать букву «с», если этот ряд сходится, или букву «р», если ряд расходится (рис.1). После заполнения всех полей студент, нажав на кнопку проверки в правом нижнем углу, может увидеть какие ответы правильные, а какие нет. Окна с правильными ответами будут подсвечены зеленым цветом, с неправильными – красным (рис. 2). Если студент ответил правильно на все задания, появляется окно с сообщением: «Молодец, ты решил все вопросы верно!».

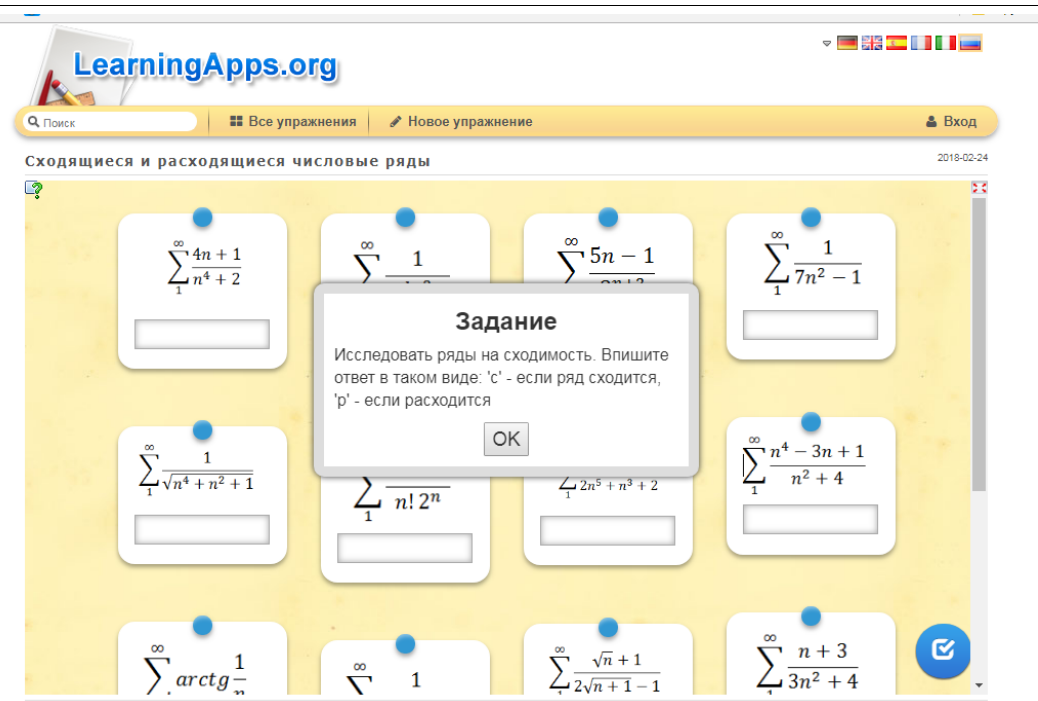

Рис. 1. Задание, появляющееся при запуске упражнения «Ввод текста»

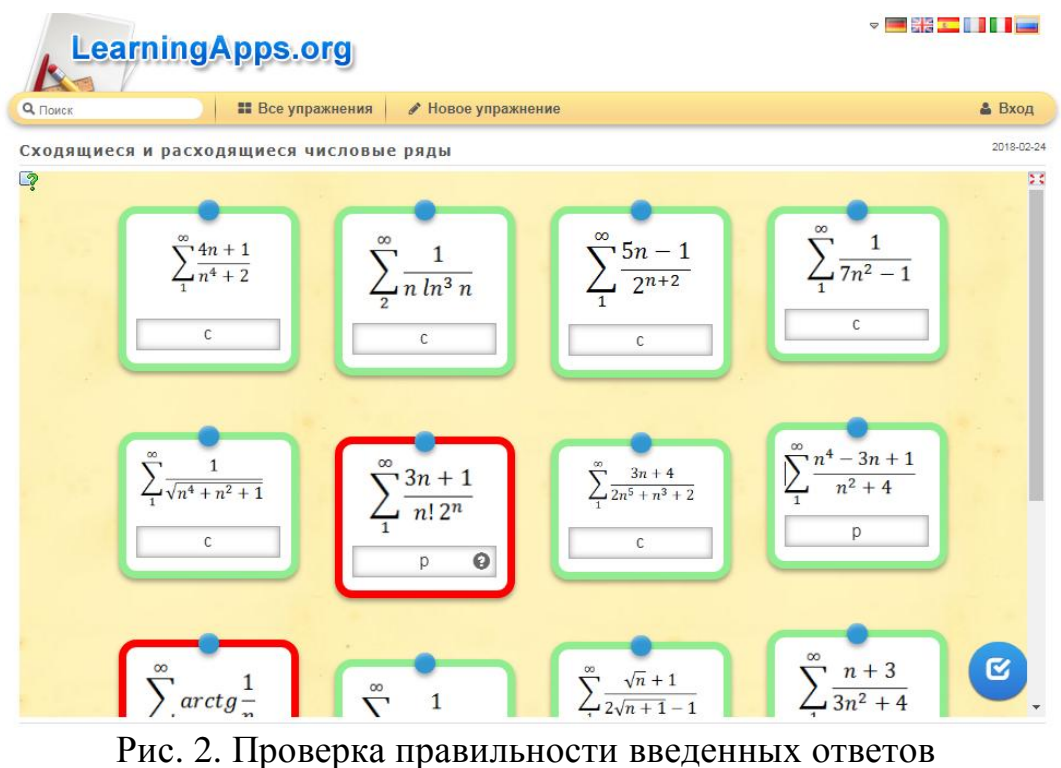

Второе приложение создано на базе шаблона «Классификация» (просмотр доступен по ссылке: [https://learningapps.org/4665127\)](https://learningapps.org/4665127). Этот вид приложения предназначен для сортировки по группам по заданному признаку.

Студенту предлагается рассортировать ряды в поля «Сходящиеся ряды» и «Расходящиеся ряды» (рис. 3). При появлении очередной картинки, нужно определить сходится или расходится заданный ряд и перетянуть эту картинку в соответствующее поле. После выполнения всех заданий, нажав на

кнопку проверки, приложение показывает, какие ряды отсортированы правильно, а какие неправильно. Соответствующие окна подсвечиваются зеленым или красным цветом (рис. 4). Если же все задания выполнены верно, появляется сообщение: «Здорово, ты верно выполнил задание».

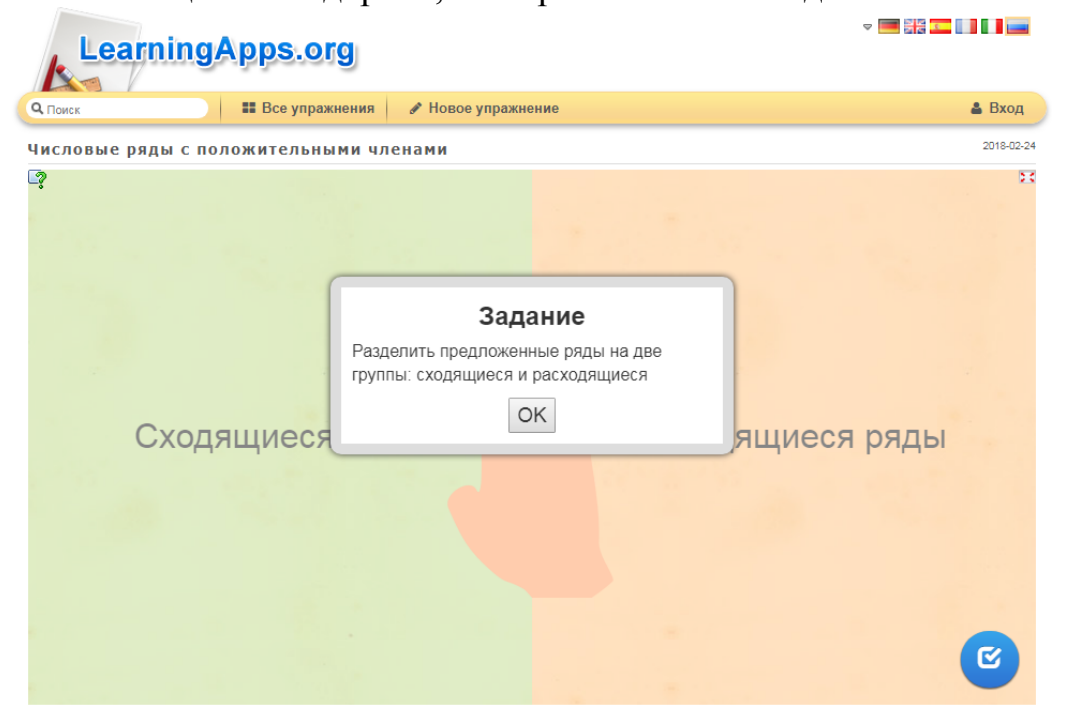

Рис. 3. Задание, появляющееся при запуске приложения «Классификация»

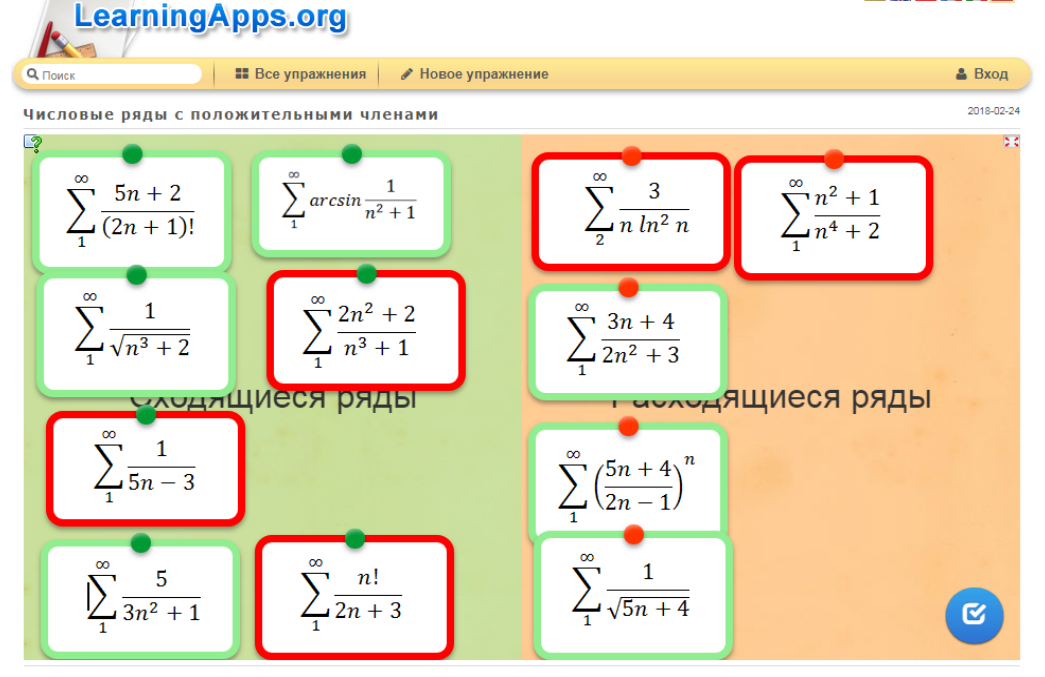

Рис. 4. Проверка правильности сортировки

При создании третьего приложения использовался шаблон «Скачки» (свободный доступ по ссылке: [https://learningapps.org/4665193\)](https://learningapps.org/4665193). Приложение имитирует конные скачки, к финишу первым приходит тот игрок, который дал больше правильных ответов на заданные вопросы. В начале игры

предлагается выбрать соперника, с которым будет проходить игра: с компьютером или с другим игроком онлайн (рис 5).

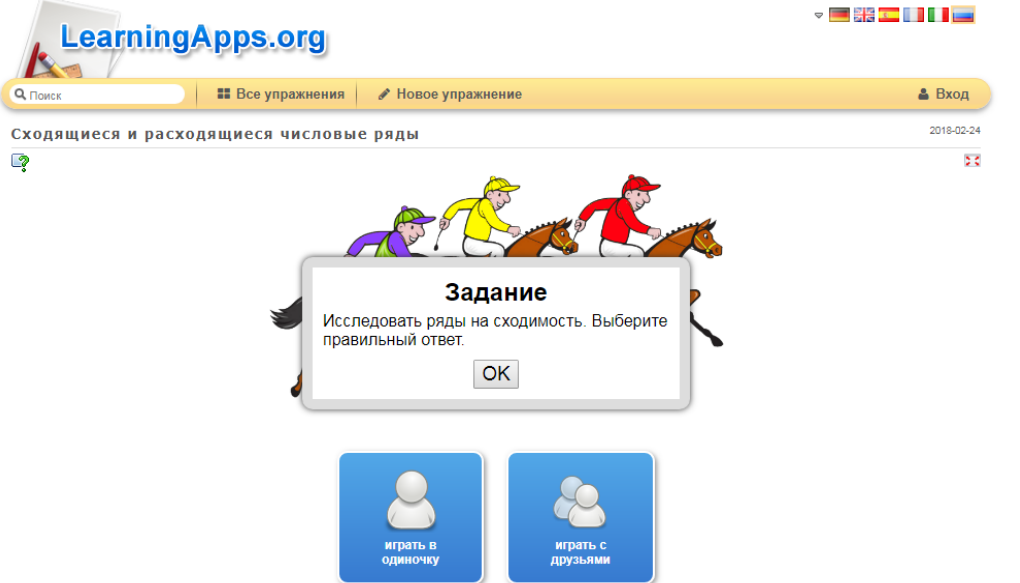

Рис. 5. Начало игры «Скачки», выбор игроков

Каждый ход – выбор правильного ответа: сходится или расходится заданный числовой ряд (рис. 6).

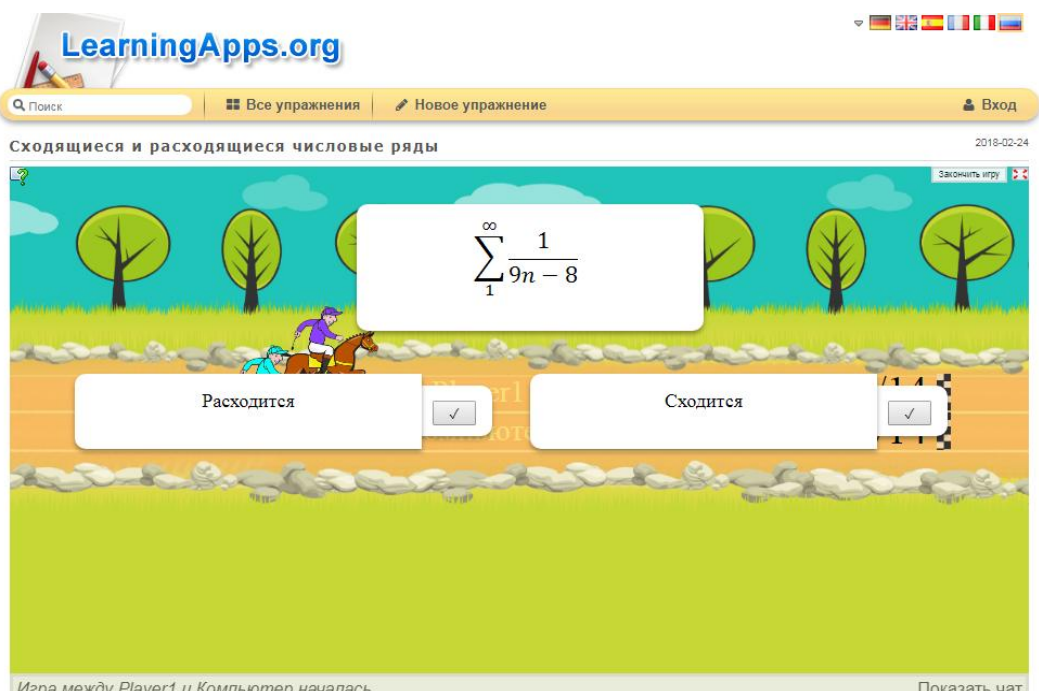

Рис. 6. Очередной ход

Всадники на лошадях, каждого из игроков, находятся на разных дорожках. При правильном ответе игрока его лошадь продвигается вперед, при неправильном – остается на месте (рис. 7). Правильный и неправильный

ответ подсвечиваются зеленым и красным цветом соответственно (рис. 8). Побеждает тот, кто первый пересечет на финишную черту.

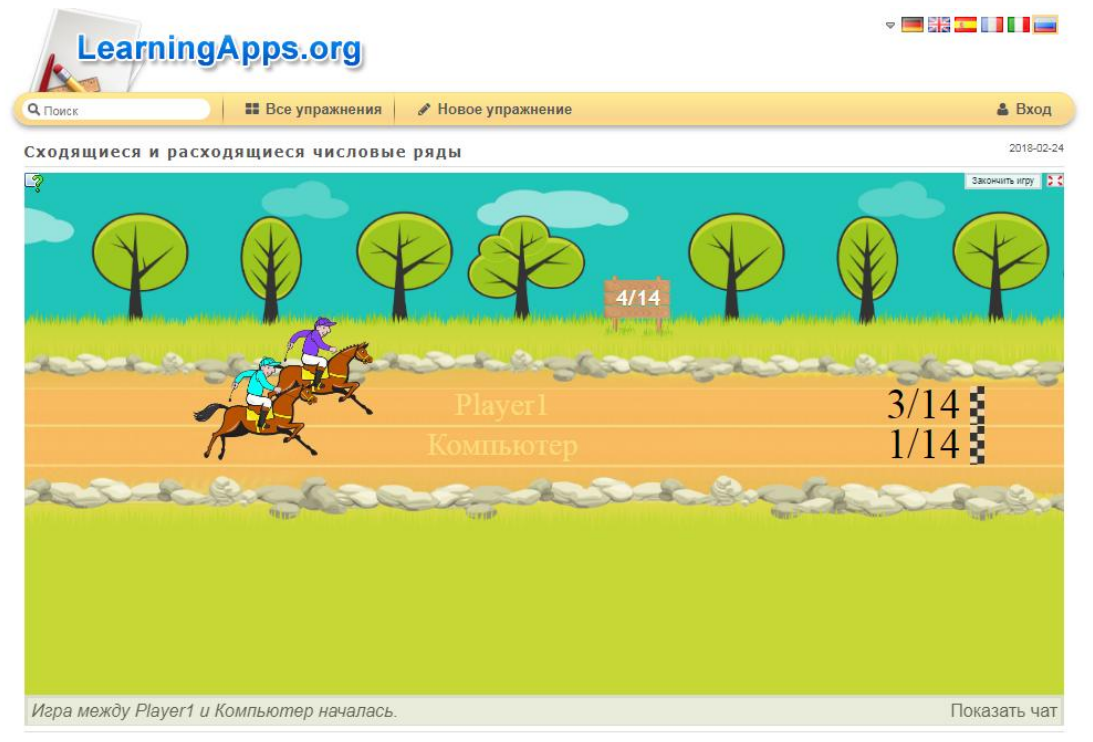

Рис. 7. Продвижение игроков после очередного хода

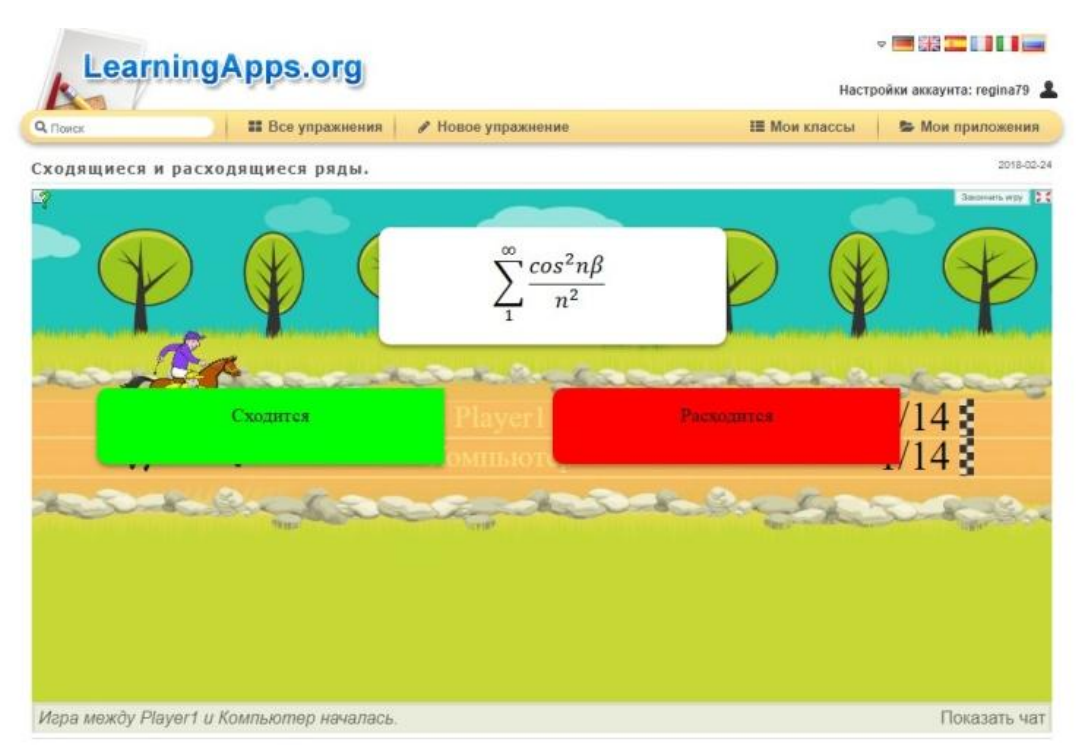

Рис. 8. Приложением зафиксирован неправильный ответ

Созданные интерактивные приложения было предложено использовать для самопроверки своих знаний студентам первого курса, обучающимся по техническим направлениям подготовки в Приамурском государственном университете имени Шолом-Алейхема. Проведенное после анкетирование,

позволяет сделать вывод об эффективности использования таких приложений в качестве самопроверки знаний. Студентами было отмечено, что выполнение заданий позволило им обнаружить уже совершенные ими ошибки и своевременно предотвратить их появление в дальнейшем.

Таким образом, контроль, осуществляемый студентами самостоятельно и осознанно, является наиболее эффективным. А организовать его помогает Веб-приложение LearningApps.org.

### **Библиографический список**

- 1. Еровлев П.А., Семченко Р.В., Эйрих Н.В. Создание интерактивных приложений по теме «Предел последовательности» с помощью вебсервиса learningapps.org // [Постулат.](https://elibrary.ru/contents.asp?issueid=2189130) 2017. № 12 [\(26\).](https://elibrary.ru/contents.asp?issueid=2189130&selid=32381915) С. 20.
- 2. Ковалева И.В. [Разработка кроссворда по теме «Экспертные системы» с](https://elibrary.ru/item.asp?id=28401131)  [помощью ресурса learningapps.org](https://elibrary.ru/item.asp?id=28401131) // [Современные научные исследования](https://elibrary.ru/contents.asp?issueid=1771418)  [и инновации.](https://elibrary.ru/contents.asp?issueid=1771418) 2017. № 1 [\(69\).](https://elibrary.ru/contents.asp?issueid=1771418&selid=28401131) С. 713-717.
- 3. Козлов С.В. Использование графических решений в разработке развивающих игр на занятиях по информатике в школе физикоматематического профиля // Гуманитарные научные исследования. 2015. № 4-2 (44). С. 20-29.
- 4. Лавский С.А., Баженов Р.И. Дидактическая игра по теме «Хранение и обработка информации в базах данных» // Современная педагогика. 2014. № 11 (24). С. 64-70.
- 5. Овчинникова Ю.С., Забродина А.В. Формирование ИКТ-компетенций на примере использования веб-сервиса learningapps.org (конструктор интерактивных упражнений)//Современные информационные технологии. теория и практика. Череповец: Череповецкий государственный университет (Череповец), 2016. С. 132-135.
- 6. Размахнина А.Н. [Использование web-сервиса learningapps.org для](https://elibrary.ru/item.asp?id=28380731)  [разработки интерактивного задания «Виселица» по теме «Экспертные](https://elibrary.ru/item.asp?id=28380731)  [системы»](https://elibrary.ru/item.asp?id=28380731) // [Постулат.](https://elibrary.ru/contents.asp?issueid=1770590) 2017. № 1 [\(15\).](https://elibrary.ru/contents.asp?issueid=1770590&selid=28380731) С. 24.
- 7. Татевосян Т.В., Штепа Ю.П. Организация самостоятельной работы школьников при изучении темы «Системы счисления» в курсе информатике // Гуманитарные научные исследования. 2014. № 11 (39). С. 104-107.
- 8. Ушаков В.С., Келлер Д.С., Эйрих Н.В. [Создание интерактивных](https://elibrary.ru/item.asp?id=32381936)  [приложений по теме «Вычисление производных» с помощью веб-сервиса](https://elibrary.ru/item.asp?id=32381936)  [learningapps.org](https://elibrary.ru/item.asp?id=32381936) // [Постулат.](https://elibrary.ru/contents.asp?issueid=2189130) 2017. № 12 [\(26\).](https://elibrary.ru/contents.asp?issueid=2189130&selid=32381936) С. 40.
- 9. LearningApps.org бесплатный сервис для создания мультимедийных интерактивных упражнений [Электронный ресурс] // Сайт Информационно-методического Интернет-ресурса Инновации в образовании (Innovation in Education) URL: http://induc.ru/news/events/?ELEMENT\_ID=4631 (дата обращения 26.02.18).